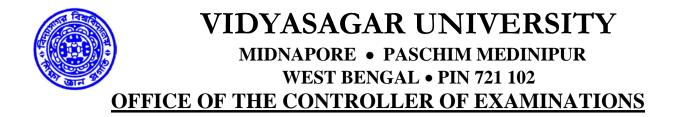

<u>Ref.No</u>: VU/CE/GD-5077/2022

08.06.2022

## STANDARD INSTRUCTIONS FOR THE COLLEGES REGARDING EXAMINATION FORM FILL UP FOR UG 6<sup>TH</sup> SEMESTER EXAM 2022

The colleges NEED TO VISIT the following link for generation of ADMIT CARD/ Downloading various reports/ Rectification of filled in Examination Form/ Generation of Descriptive Roll:https://pcdpcal.com/vu-sem6-2022/colleges.

| UNDER GRADUATE EXAMINATION<br>6th Semester Examination 2022 (UNDER C.B.C.S]<br>Form Submission Portal | Helpline Number - 18003453230 (Mon-Fri, 11AM-4P)<br>Except Holidaye) |
|----------------------------------------------------------------------------------------------------|----------------------------------------------------------------------|
| Login                                                                                                 |                                                                      |
| UsersamePlease Select                                                                                 |                                                                      |
| Password SUBMET                                                                                       |                                                                      |
|                                                                                                    |                                                                      |
|                                                                                                    |                                                                      |
| PCDP/vU/2022                                                                                          |                                                                      |

- 🚔 22°C 📰 🔎 📰 📾 🗮 🗃 🐖 🐖 🜠 🔯 🧕 🔶 🔨 NG 👳 00 📼 03:00-2022

The college's need to login to the portal by selecting their college at USERNAME and putting the password sent to the PRINCIPAL/OIC/TIC

### Login with provided password of the college

| 9                                                 | 61                                     | UNDER GRADUATE EXAMINAT<br>h Semester Examination 2022 [UN<br>Form Submission Portal | ION You are I<br>DER C.B.C.S] You are I<br>MAHAV | ogged in as BAIKUL MILANI<br>DYALAYA, KESMAT BAIKUL Home Locout |
|---------------------------------------------------|----------------------------------------|--------------------------------------------------------------------------------------|--------------------------------------------------|-----------------------------------------------------------------|
| andidates Listings Ap                             | oplied Candidates Listings Download Ca | andidate Listings Download Candidates Submitt                                        | ed Download Candidates Approved                  | Resubmit Candidates                                             |
| tal Candidates : 771<br>tal Candidates Applied: 1 |                                        |                                                                                      |                                                  |                                                                 |
| TREAM                                             | AVAILABLE IN HONS                      | APPLIED IN HONS                                                                      | AVAILABLE IN GENERAL                             | APPLIED IN GENERAL                                              |
| IA                                                | 257                                    | 0                                                                                    | 246                                              | 0                                                               |
| ISC                                               | 207                                    | 0                                                                                    | 61                                               | 1                                                               |
| COM                                               | 0                                      | 0                                                                                    | 0                                                | 0                                                               |
|                                                   |                                        |                                                                                      |                                                  |                                                                 |

College dashboard after successful login

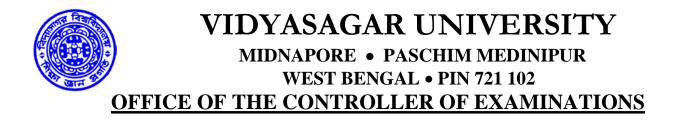

| PER Principatory | Logio 😠          | IR OTH SEM EXAM   | FORM FILL UF . H IP VU EXAMIN | IATION PORTAL H +                        |         |                  |         |                |          | 1    |           | ø     |
|------------------|------------------|-------------------|-------------------------------|------------------------------------------|---------|------------------|---------|----------------|----------|------|-----------|-------|
| -> C             | pcdpcal.com/vu-s | rem6-development  | /colleges/list_all.php        |                                          |         |                  |         |                |          | 141  | × + + + + | a a   |
| andidates (.mm   | ge Applant Car   | ndidatas Listinga | Onwnined Candinare Listings   | Downland Candidates Summitted            | Downloa | ell Candidana Ap | provind | Constanting of | Candidan | 2    |           |       |
| port To Excel FI | le               |                   | Изавая Слосова Слогов Тура    |                                          |         |                  |         |                |          |      |           |       |
|                  |                  |                   |                               | A T & T & T & T & T & T MARK T MANTALINE |         |                  |         |                |          |      |           |       |
| IOLL NO          | NO               | 008               | NAME                          | PATHER'S NAME                            | SCX.    | MOBILE NO        | 5001    | 5002           | 6003     | 5084 | SUPPLEM   | ONTER |
| XXX XXX XXX      | XXX XXX XXX      | XXX XXX XXX       | XXX XXX XXX XXX               | XXX XXX XXX XXX XXX XXX                  | HALE    | XXX XXX XXX      | BNGHCC  | BNGHDS         |          |      | Poles.    |       |
| XXX XXX XXX      | XXX XXX XXX      | XXX XXX XXX       | XXX XXX XXX XXX               | XXX XXX XXX, XXX XXX                     | FEMALE  | XXX XXX XXX      | BNGHCC  | RNGHDS         |          |      | -         |       |
| XXX XXX XXX      | XXX XXX XXX      | XXX XXX XXX       | XXX XXX XXX XXX               | XXX XXX XXX XXX XXX                      | FEMALE  | XXX XXX XXX      | INGHCE  | BNGHDS         |          |      | PHO:      |       |
| XXX XXX XXX      | XXX XXX XXX      | XXX XXX XXX       | XXX XXX XXX XXX               | XXX XXX XXX XXX XXX                      | PERMIE  | XXX XXX XXX      | INGHCC  | BNGHDS         |          |      | PH:0      |       |
| XXX XXX XXX      | XXX XXX XXX      | XXX XXX XXX       | XXX XXX XXX XXX               | XXX XXX XXX XXX XXX                      | FEMALE  | XXX XXX XXX      | RNGHCC  | RNGHDS         |          |      | P4-0      |       |
| XXX XXX XXX      | XXX XXX XXX      | XXX XXX XXX       | XXX XXX XXX XXX               | XXX XXX XXX XXX XXX                      | MALE    | XXX XXX XXX      | INGHEE  | BNGHDS         |          |      | Plan      |       |
| XXX XXX XXX      | XXX XXX XXX      | XXX XXX XXX       | XXX XXX XXX XXX               | XXX XXX XXX XXX XXX                      | FEMALE  | XXX XXX XXX      | INGHEE  | BNGHDS         |          |      | No        |       |
| XXX XXX XXX      | XXX XXX XXX      | XXX XXX XXX       | XXX XXX XXX XXX XXX           | * XXX XXX XXX XXX * XXX **               | FEMALE  | XXX XXX XXX      | INGHEE  | BNGHDS         |          |      | Print     |       |
| XXX XXX XXX      | XXX XXX XXX      | XXX XXX XXX       | XXX XXX XXX XXX               | XXX XXX XXX XXX XXX                      | FEMALE  | XXX XXX XXX      | BNGHCC  | BNGHDS         |          |      | -         |       |

List all the candidates with the subject filtering option with export to excel link which will export all the candidates of the logged in college

| PHP Navigator- L                          | ogin 🗙 🛛 📔 G          | 5TH SEM EXAM. FORM | FILL UP 21 ×        | VU EXAMINATION PO                        | RTAL       | × +           |                                      |                                 | × –                      | ٥            | ×             |
|-------------------------------------------|-----------------------|--------------------|---------------------|------------------------------------------|------------|---------------|--------------------------------------|---------------------------------|--------------------------|--------------|---------------|
| $\leftrightarrow$ $\rightarrow$ C $\cong$ | pcdpcal.com/vu-sem6-o | development/colleg | jes/submit_all.php  |                                          |            |               |                                      |                                 | ☞ ☆                      |              | :             |
|                                           |                       |                    |                     | DER GRADUA<br>ster Examinat<br>Form Subm | ion 202    | 2 [UNDER C.   | B.C.S] You are logged in MAHAVIDYALA | ) as BAJKUL MI<br>YA, KISMAT BA | LANI<br>DKUL Home Log    | <u>jout</u>  | Î             |
| Candidates Listing                        | s Applied Candidate   | es Listings Dov    | vnload Candidate Li | stings Downloa                           | ad Candida | tes Submitted | Download Candidates Approved F       | Resubmit Candidate              | s                        |              |               |
|                                           |                       |                    | Search by: F        | -                                        | ✓ Search   | n for:        | Go                                   |                                 |                          |              |               |
|                                           |                       |                    |                     |                                          | 1          |               |                                      |                                 |                          |              |               |
| ROLL NO                                   | REGISTRATION NO       | DOB                | NAME                | FATHER'S NAME                            | SEX        | MOBILE NO     | COURSE CHOOSEN                       | VIEW DETAILS                    | RELEASED BY<br>PRINCIPAL |              |               |
| XX XX XXX                                 | xx xx xxx             | XXX XXX XXX        | XXX XXX XXX         | XX XX XX                                 | XXX XXX    | XXX XXX XXX   | BOTGDS,ZOOGDS,PHYGDS,ZOOGSE          | ٩                               |                          |              |               |
|                                           |                       | 1                  |                     |                                          | 1          |               |                                      |                                 |                          |              |               |
|                                           |                       |                    |                     |                                          |            |               |                                      |                                 | N                        | /erify       |               |
|                                           |                       |                    |                     |                                          |            |               |                                      |                                 |                          |              |               |
| 32°C<br>Haze                              |                       |                    | Q I                 | 🗉 💿 📮                                    | <b>i</b>   | <b>x 5</b>    | 😐 👱 🍁 🔄                              |                                 | ENG 令句) D<br>IN          | 1<br>03-06-2 | 11:52<br>2022 |

This will display all the applied candidates with following provisions.

- 1. List all applied candidate of the logged in college
- 2. View details of the individual candidate with option to approve on the details page. After approval print out can be taken.
- 3. Approve the candidate using check box and verify button
- 4. Subject wise filtering

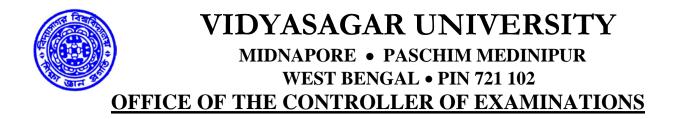

#### **RESUBMIT CANDIDATES TAB**

|                      |                             | 6th Semester E              | RADUATE EXAMINATIO<br>kamination 2022 [UNDE]<br>rm Submission Portal | N You are<br>R C.B.C.S] You are | logged in as BAJKUL HILA<br>/IDYALAYA, KISHAT BAJK | ut Heme I | opout |
|----------------------|-----------------------------|-----------------------------|----------------------------------------------------------------------|---------------------------------|----------------------------------------------------|-----------|-------|
| andidates Listings A | Applied Candidatos Listings | Download Candidate Listings | Download Candidates Submitted                                        | Download Candidatos Approv      | ed Resubmit Candidates                             |           |       |
|                      |                             |                             | of students who already su<br>Fields marked with (* ) are mandate    |                                 |                                                    |           |       |
|                      |                             |                             | Please enter the details.                                            |                                 |                                                    |           |       |
|                      | -Registration No.           |                             | = Sess                                                               | sion 2019-20 🗸                  |                                                    |           |       |
|                      |                             |                             | SUBMIT                                                               |                                 |                                                    |           |       |
|                      |                             |                             |                                                                      |                                 |                                                    |           |       |
|                      |                             |                             |                                                                      |                                 |                                                    |           |       |
|                      |                             |                             |                                                                      |                                 |                                                    |           |       |
|                      |                             |                             |                                                                      |                                 |                                                    |           |       |
|                      |                             |                             |                                                                      |                                 |                                                    |           |       |

Correction for the candidate if he/she has taken wrong option. Correction will be one time only. If candidate is approved, candidate's option can't be modified.

#### There are three reports for the colleges

#### 1. Download Candidate Listings

Display all the candidates of the logged in college in different tabs.

2. Download Candidates Submitted

Display all the submitted candidates of the logged in college in different tabs.

3. Download Candidates Approved

Display all the approved candidates of the logged in college in different tabs.

# The colleges can download report till the completion of examination as mentioned in the examination schedule.

The colleges can amend the examination form through the RESUBMIT CANDIDATES tab till the resubmit tab is active (will be notified by the University).

Controller of Examinations (Offg.) Vidyasagar University

NB:- These guidelines will remain unchanged for the upcoming UG examinations under CBCS pattern except the examination form fill up link till further amendment/notification. The examination form fill up link mentioned here is for 6<sup>th</sup> SEM exam 2022(CBCS).The link for other examination will be notified prior to the examination